## CNIT 152: Incident Response

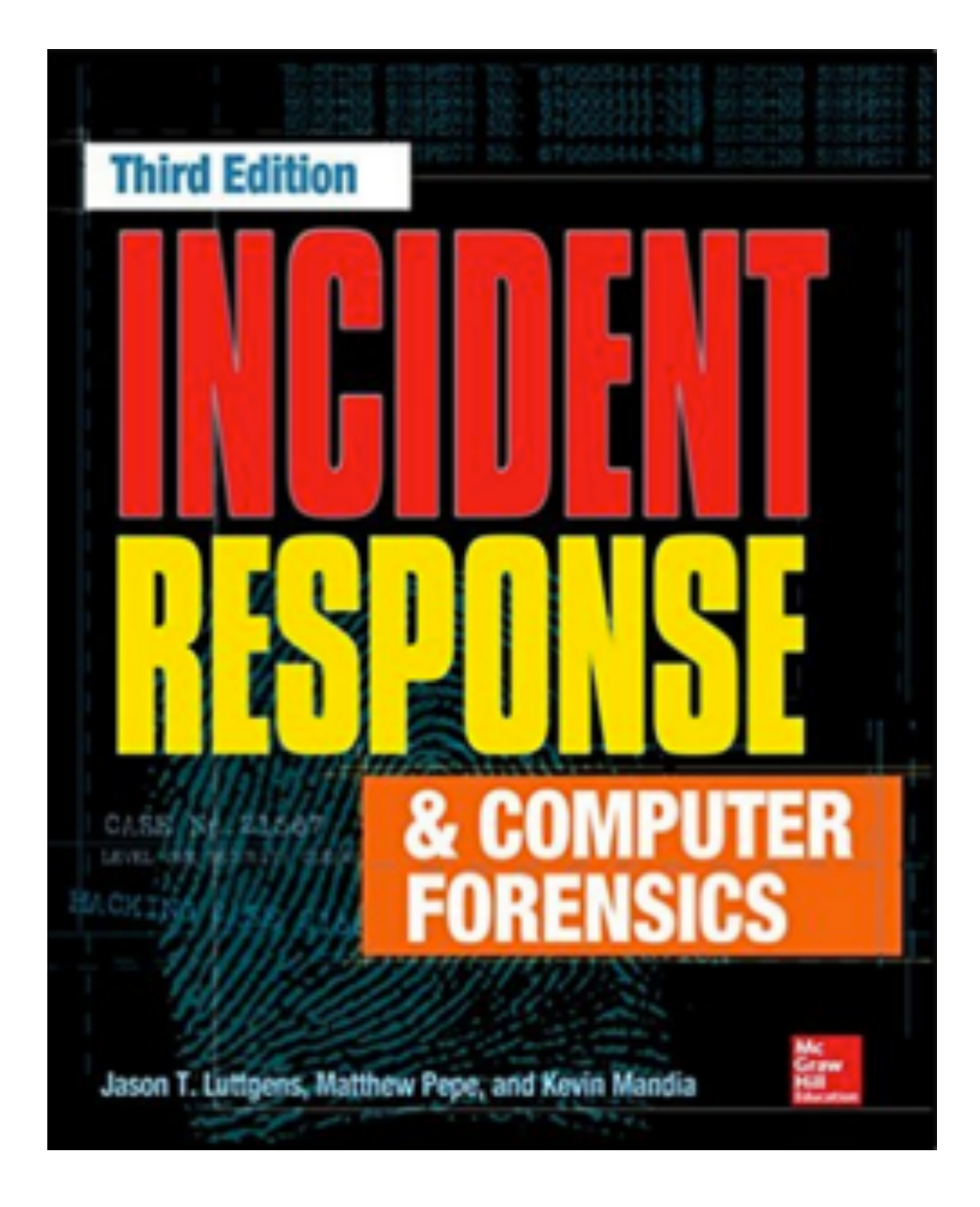

#### **1 Real-World Incidents**

Updated 8-19-2021

## Events and Incidents

#### **• Event**

- **•** *Any observable occurrence in a system or network*
- **• Incident**
	- **•** *Violation or threat of violation of security policies, acceptable use policies, or standard security practices*

# Incident Response

- **• Confirm whether an incident occurred**
- **• Rapid detection and containment**
- **• Determine scope**
- **• Prevent a disjointed, noncohesive response**
- **• Determine and promote facts and actual information**
- **• Minimize disruption to business and network operations**

# Incident Response

- **• Minimize damage to the compromised organization**
- **• Restore normal operations**
- **• Manage public perception**
- **• Allow for legal action against perpetrators**
- **• Educate senior management**
- **• Enhance security posture against future incidents**

## IR Teams

- **• Investigation team** 
	- **• Determines what has happened and performs a damage assessment**
- **• Remediation team** 
	- **• Removes the attacker and enhances security posture**
- **• Public relations**

# Live Response

- **• Classical forensics was done post-mortem** 
	- **• On a hard disk image**
- **• Now mody analysis id performed on systems that are powered on (live)** 
	- **• Including memory analysis to see running processes, network connections, etc.**

# Case 1 Show Me the Money

# Initial Compromise

- **• Early January: SQL injection vulnerability exploited on server WEB1** 
	- **• In a DMZ belonging to a small business unit purchased by the parent organization four years prior**
- **• Command execution on database server DB1, with privileges of the SQL Server service (local administrator)** 
	- **• Using xp\_cmdshell**
	- **• Download malware and execute it on DB1**

## Escape DMZ

- **• Misconfiguration in DMZ firewall allowed malware to execute SQL commands on a database server intDB1** 
	- **• Located within the corporate environment**

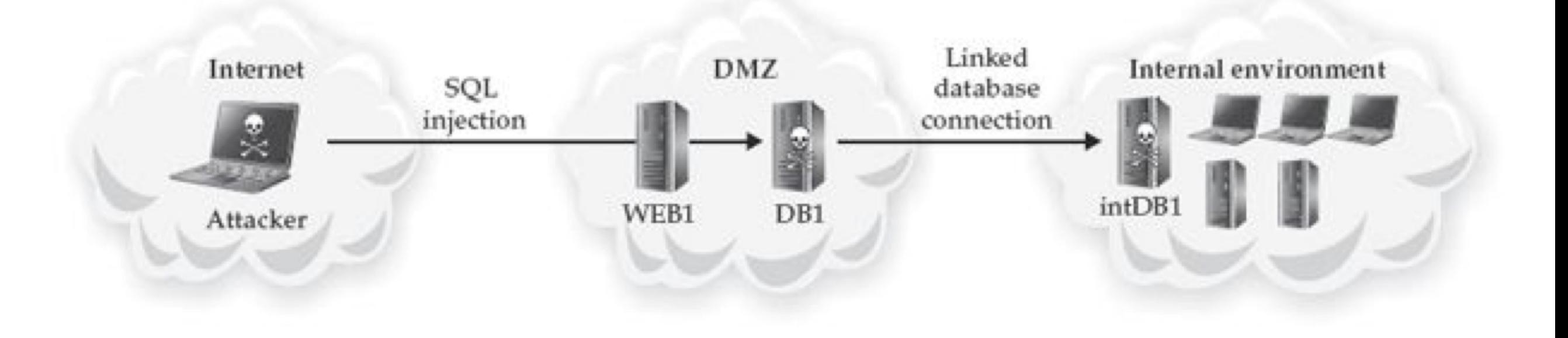

## Recon

- **• Attacker spent weeks performing reconnaissance of corporate environment**
- **• For first week, attacker used SQL injection**
- **• Then the attacker implanted a backdoor**
- **• Extracted and cracked password hash for local administrator account on intDB1**
- **• Now the attacker has local admin on most systems**

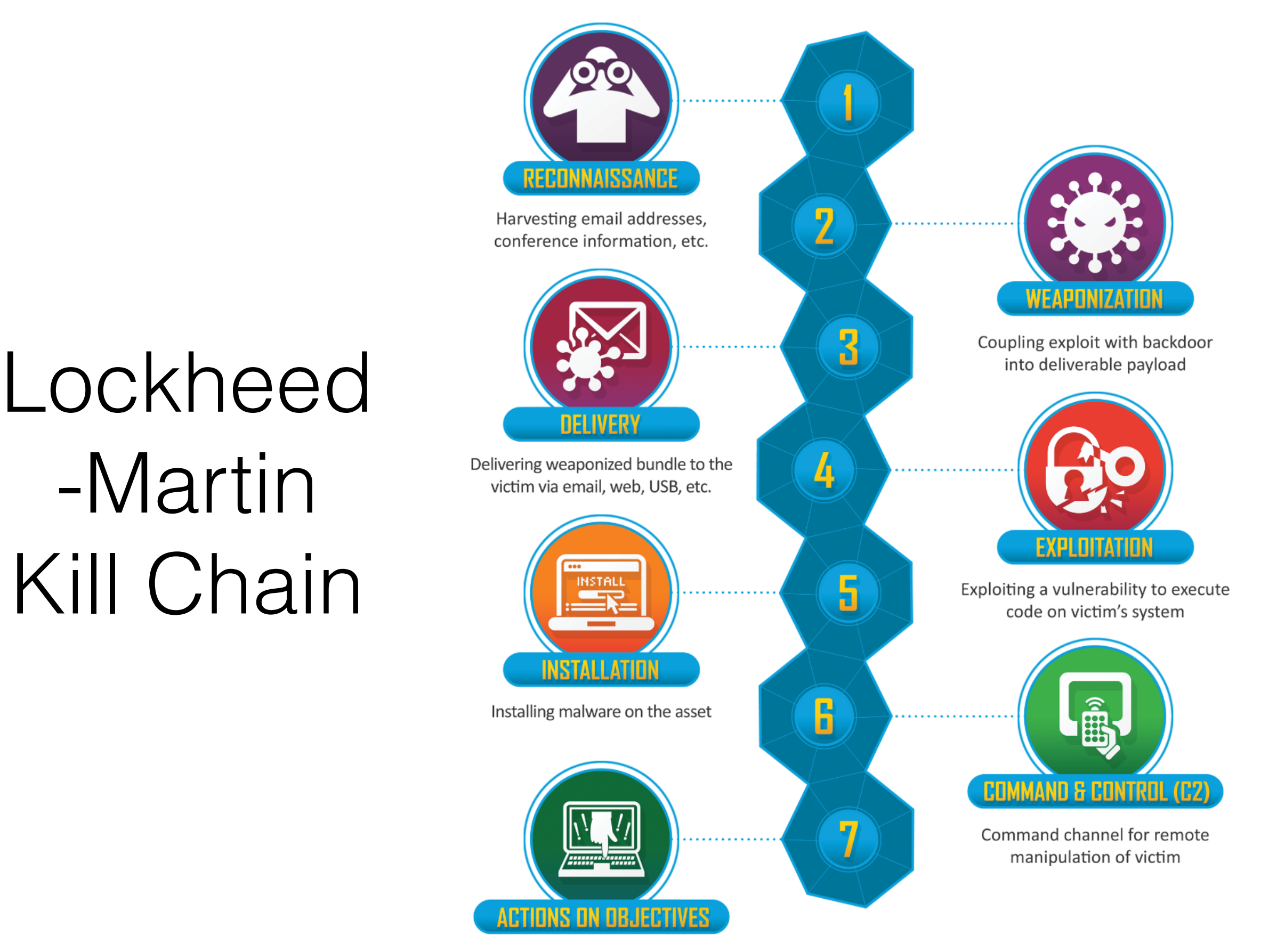

With 'Hands on Keyboard' access, intruders accomplish their original goals

# Mitre ATT&CK v9

#### Enterprise tactics

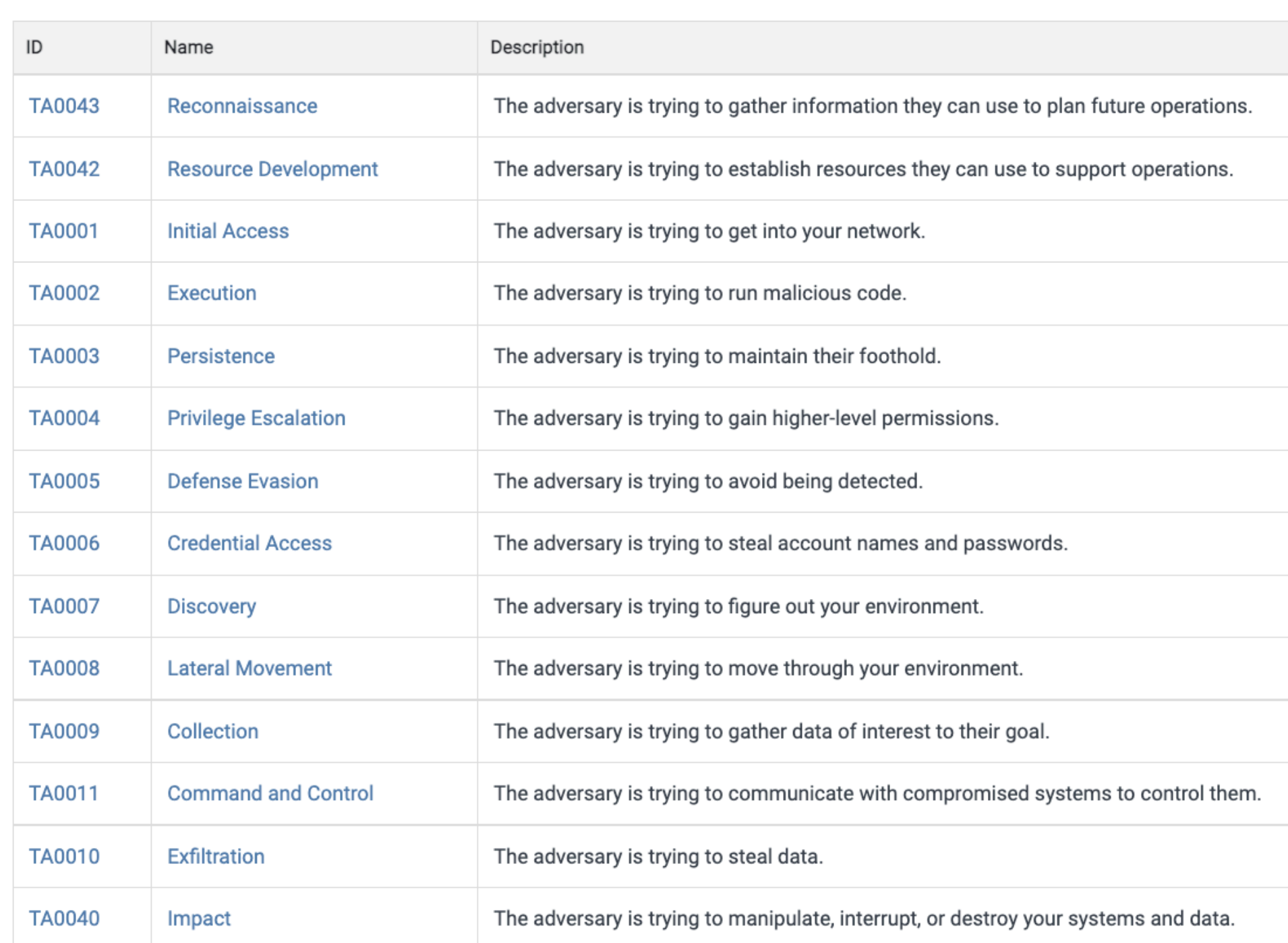

# Exploit Domain Controller

- **• Installed keylogger malware**
- **• Obtained password hashes from multiple systems for administrator accounts** 
	- **• Including hashes from the Domain Controller**

# Mid-February

- **• More than 20 backdoors, spanning three distinct malware families**
- **• We'll call the primary backdoor family BKDOOR** 
	- **• Custom malware creation kit**
	- **• Allowed attacker to modify binaries to avoid antivirus detection**

## BKDOOR

- **• Full control of victim system**
- **• File upload and download**
- **• Tunnel Remote Desktop Protocol traffic into the environment**
- **• Proxy network traffic between backdoors**
- **• Encrypts command-and-control (C2) traffic with RC4 "C2 data"**
- **• Persistence through "DLL search-order hijacking"**

# PROXY Malware Family

- **• Redirected connections to destination address specified in its configuration file** 
	- **• Can also accept original destination address from the BKDOOR malware**

# BKDNS Malware Family

- **• Tunneled C2 traffic through DNS queries and responses**
- **• A backup system, not used during this investigation**
- **• Used on both Windows and Linux systems**

## Late March

- **• Attacker stole data multiple times**
- **• Took usernames and passwords**
- **• Network architecture and IT information**
- **• Information about financial systems and how financial data was handled**

# Stealing Financial Data

- **• Outbound FTP connection to an attackercontrolled FTP server**
- **• Also used a backdoor to send financial data to C2 server**
- **• Compressed the data as ZIP, RAR or CAB files**

# Jump Server

#### **• Gateway into restricted financial environment**

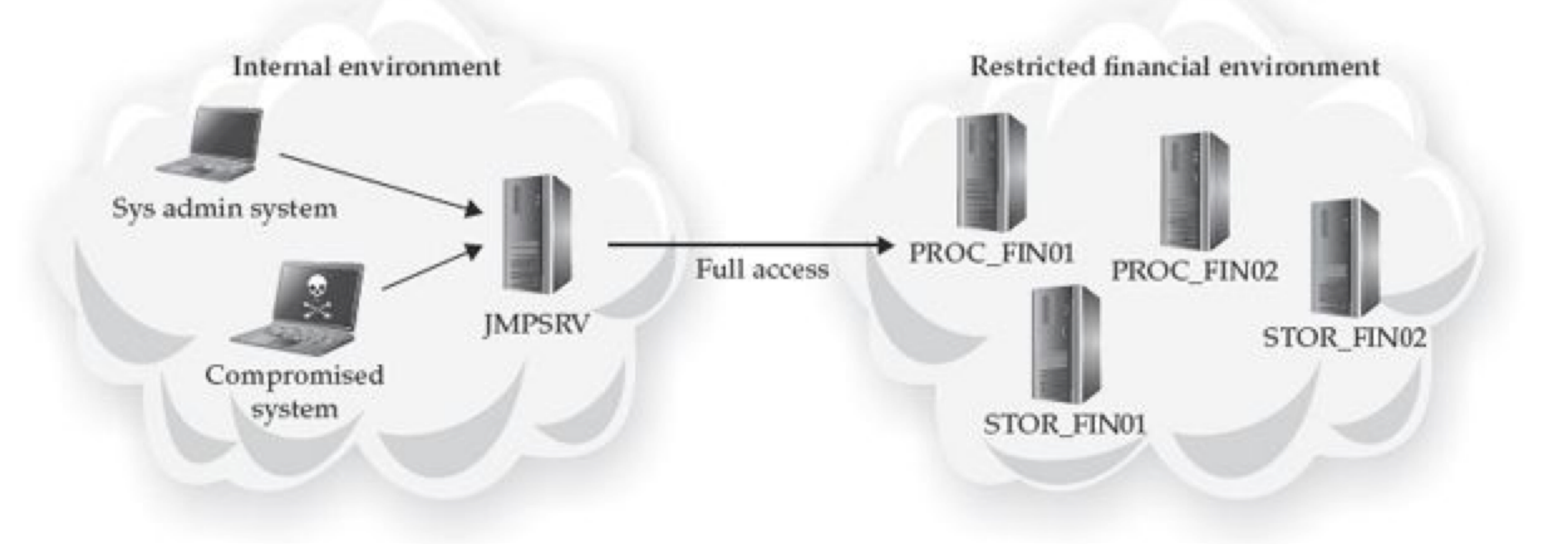

## PCI Data

- **• Payment Card Industry data**
- **• Magnetic stripe has two tracks** 
	- **• Track 1 & Track 2 (similar data)**
- **• CVV/CVV2 number used to verify physical possession of the card**
- **• Not all merchants collect the CVV/CVV2 number**

# Compromise JMPSRV

- **• Gained access with stolen domain administrator password (two-factor authentication not used)**
- **• Transferred reconnaissance tools to JMPSRV**
- **• Begin reconnaissance of restricted financial environment**
- **• Took password hashes from RAM on JMPSRV**

## Recon

- **• Next two months finding** 
	- **• Systems that processed or stored cardholder information**
	- **• Systems with direct Internet connections**
- **• Stole documents that described the infrastructure**

# Naming Convention

- **• 90 systems processed or stored financial information**
- **• PROC\_FIN01, PROC\_FIN02, STOR\_FIN01,**  STOR FIN02, etc.
- **• None connected directly to the Internet**
- **• Attacker sent data through JMPSRV and MAIL to get out**

# Proxy Connections

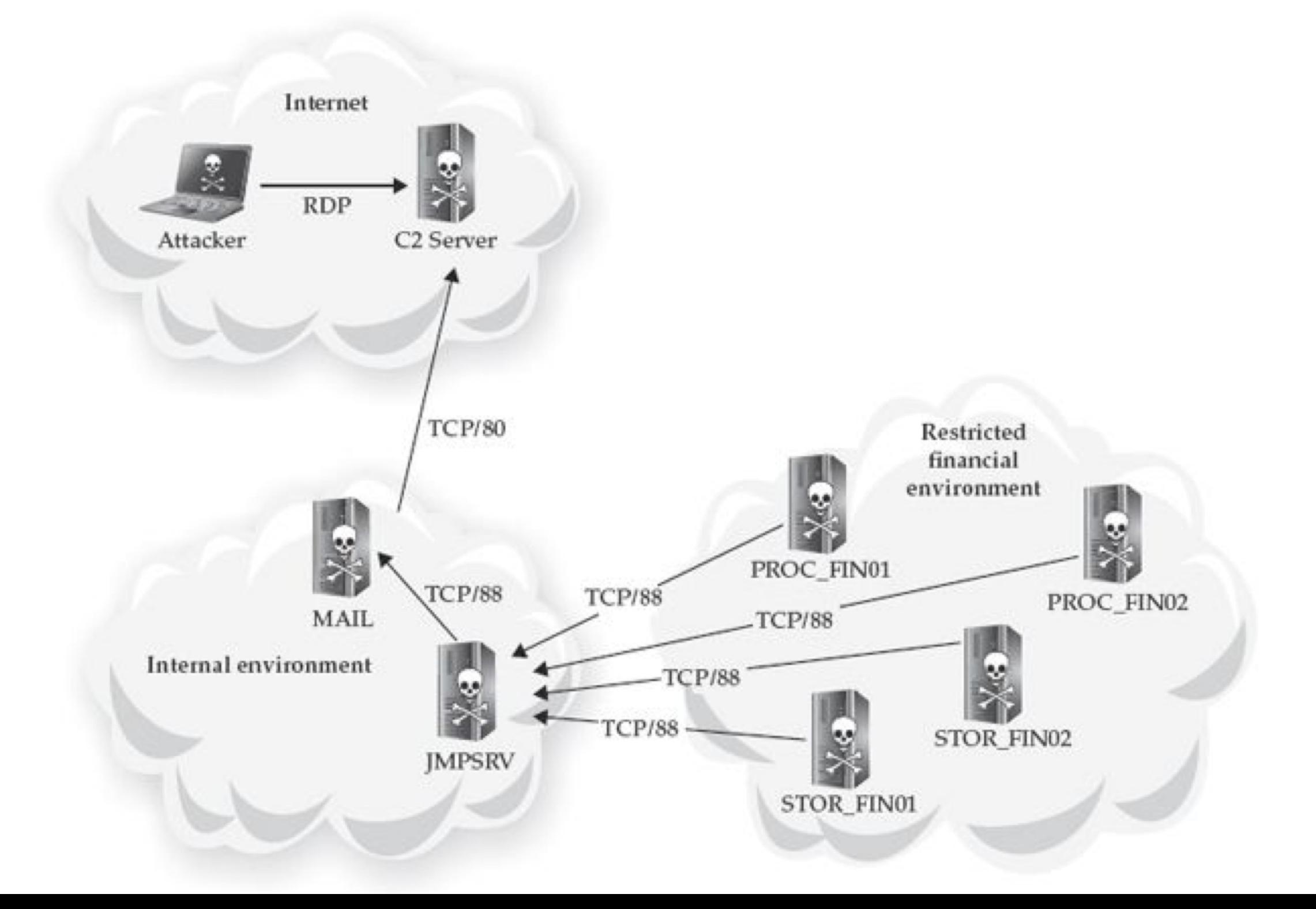

# Testing Methods

- **• Put Sysinternals "PsSuite" on PROC\_FIN01** 
	- **• Used pslist to see running processes**
	- **• Dumped RAM from multiple processes**
	- **• Created a RAR archive and transferred it out**
- **• Trying to find processes that contained cardholder data**

### Cardharvest

- **• Two days later, attacker installed a custom binary named "cardharvest.exe" onto PROC\_FIN01** 
	- **• Searched process RAM for Track 2 data every 15 seconds**
	- **• Hashed the data to prevent duplicate collection**
	- **• Encrypted it using RC4 and a hard-coded static key**
	- **• Saved it to a local file**

## Three Months

- **• Over the next three months**
- **• Attacker stole millions of cardholder data records**
- **• From all 90 financial systems**

#### Detection

- **• After ten months of exploitation**
- **• A system administrator noticed that MAIL was communicating with a server in a foreign country over port 80**
- **• Triage showed that there was a compromise**
- **• Initiated incident response**

# Incident Response

- **• Team travelled to client location**
- **• Immediate containment plan**
- **• Comprehensive incident investigation**
- **• Eradication event to remove all traces of the attacker**
- **• Less than two months for complete IR**

# Investigation Team

- Search for indicators of compromise on all systems in the environment
- Analyze Windows, Linux, and Apple OS X systems
- Analyze network traffic from more than 10 Internet points of presence
- Analyze both Windows (PE) and Linux (ELF) malware
- Understand complex financial systems and a complex environment in order to fully understand the incident

# Remediation Team

- Implement an immediate containment plan for the restricted financial environment
- Work with the investigation team to develop a more comprehensive approach to the overall remediation effort
- Implement a sweeping eradication event across the organization within a two-day period
- Work around the real-world impact of affecting financial systems for any length of time

## Case 2 Certificate of Authenticity

# Initial Compromise

- **• In mid-May, attacker sent 100 spear-phishing emails** 
	- **• Targets chosen because of business relationship to speakers at an industry conference**
	- **• Most had local administrator privileges**
	- **• None had domain administrator privileges**

# Malicious PDF

- **• One recipient, Bob, opened the attachment with a vulnerable version of Adobe Acrobat**
- **• Exploit installed GHoST RAT (Remote Access Trojan)**
- **• Attacker gained control of BOBSYS01 from the C2 server**

# VPN Compromise

- **• Two days later, attacker performed reconnaissance on BOBSYS01**
- **• Bob was an engineer**
- **• Had VPN software that used a machine certificate, username, and password**
- **• Obtained and cracked local administrator password hash**
- **• Used mimikatz.exe to extract Bob's password and VPN machine certificate**

# The Attacker Obtained

- Bob's username
- Bob's password
- Bob's machine certificate
- Local administrator password (the same for most systems in the environment)

- **• No longer needs Bob's system**
- **• Attacker can now VPN in from any system**

#### HOME3

- **• Less than one week later**
- **• Attacker connected via VPN from a system named HOME3**
- **• Used RDP but ended the session by closing the window instead of logging out**
- **• Caused an event to be logged in the Security event log** 
	- **• Capturing attacker's host name and IP address (from Texas)**

## Recon

- **• Attacker spent the next 2 weeks performing reconnaissance**
- **• Mapped network shares and directory listings**
- **• Installed keyloggers**
- **• Accessed email through Outlook Web Access (OWA) with stolen credentials**

## SENS<sub>1</sub>

- **• Two weeks later, attacker started accessing business-critical data from a share on file server SENS1**
- **• Sensitive engineering data for a new product**
- **• Access Control Lists (ACLs) restricted this data to engineers working on the project** 
	- **• But the attacker had local administrator access and modified the ACLs to gain access**

## Next Four Weeks

- **• Attacker sporadically stole data**
- **• Created encrypted RAR files**
- **• Renamed them to CAB files**
- **• Uploaded to an attacker-controlled FTP server**
- **• Then deleted RAR file and ran Windows defragmentation utility** 
	- **• In an attempt to cover tracks**

## SIEM

- **• Two weeks after the attacker began stealing data**
- **• Company started evaluating a new Security Information and Event Management (SIEM) utility**
- **• Included VPN logs in the data sets**
- **• SIEM showed Bob logging in from multiple systems and IP addresses simultaneously on multiple days**

# Chasing Attacker

- **• Security staff disabled Bob's account**
- **• Attacker started using another account, Mary's**
- **• SIEM quickly discovered malicious use of Mary's account**
- **• Initiated incident response and called IR specialists in**

## Real IR

- **• Identify IP addresses attacker used to VPN from**
- **• GHoST RAT was sending beacons to one of those same IPs**
- **• This led to discovery of compromise on BOBSYS01**
- **• Comprehensive eradication event performed two weeks after IR initiated**

#### OWA Access

- **• Two days after the eradication event**
- **• SIEM detected one of attacker's IP addresses attempting access to OWA, with multiple user accounts**
- **• Even though company had changed all passwords during the eradication event, not all users had actually changed their passwords**
- **• A second enterprise-level password change disabled all accounts that failed to change passwords within 24 hours**

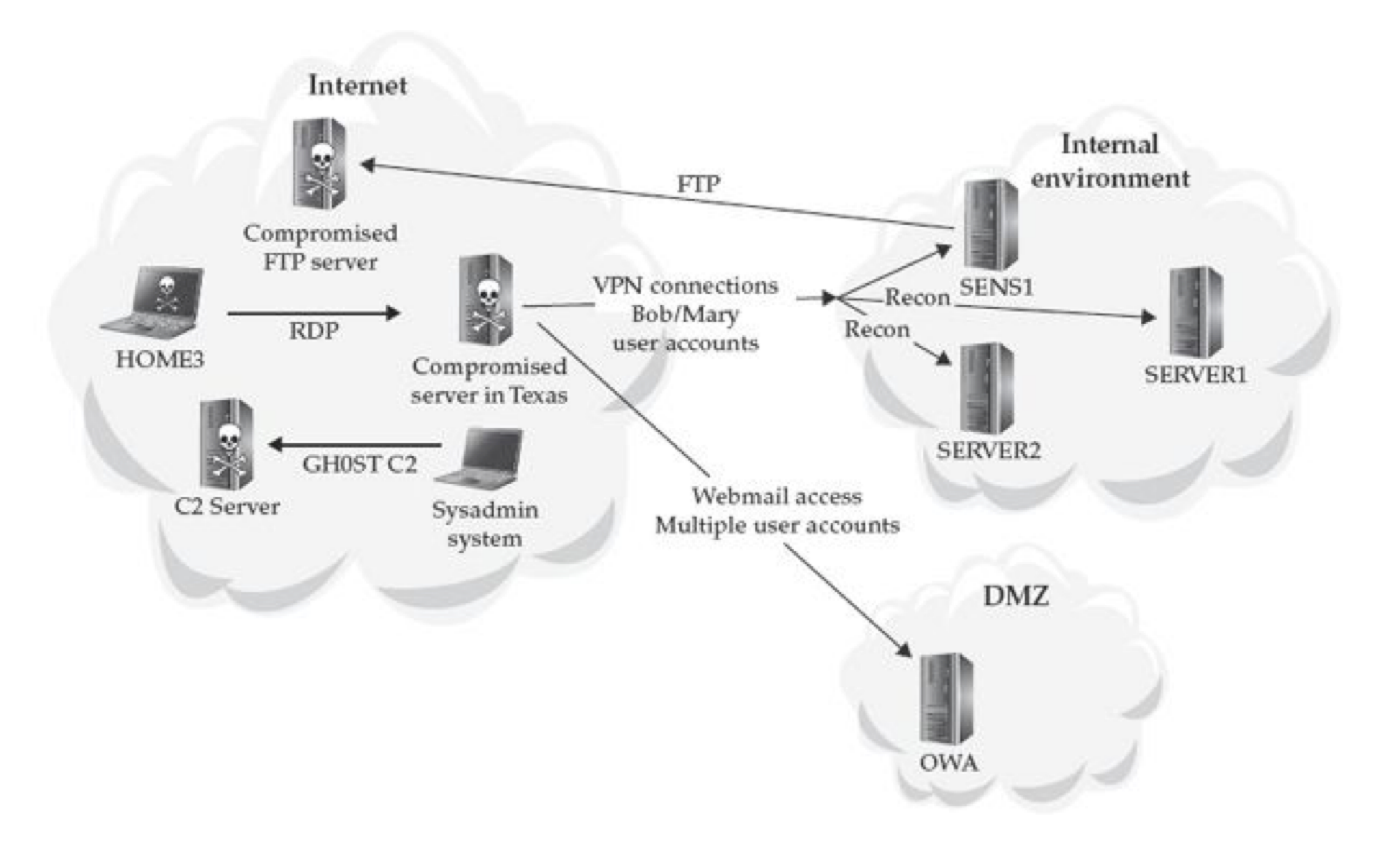

# Attack Lifecycle

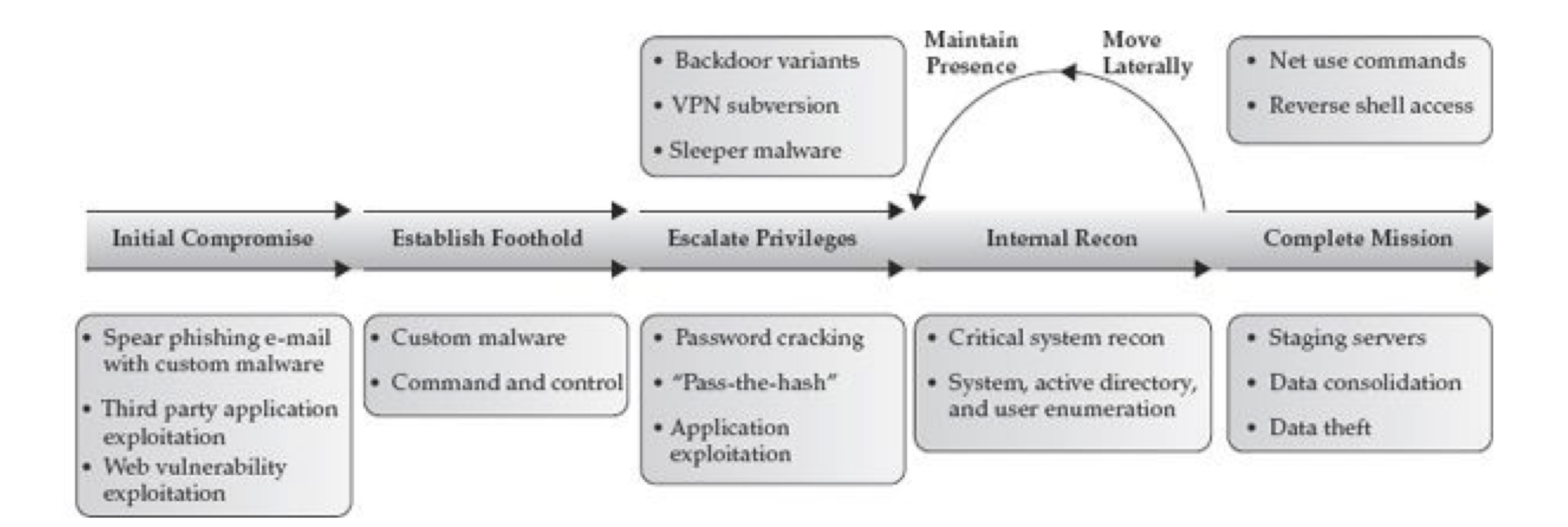

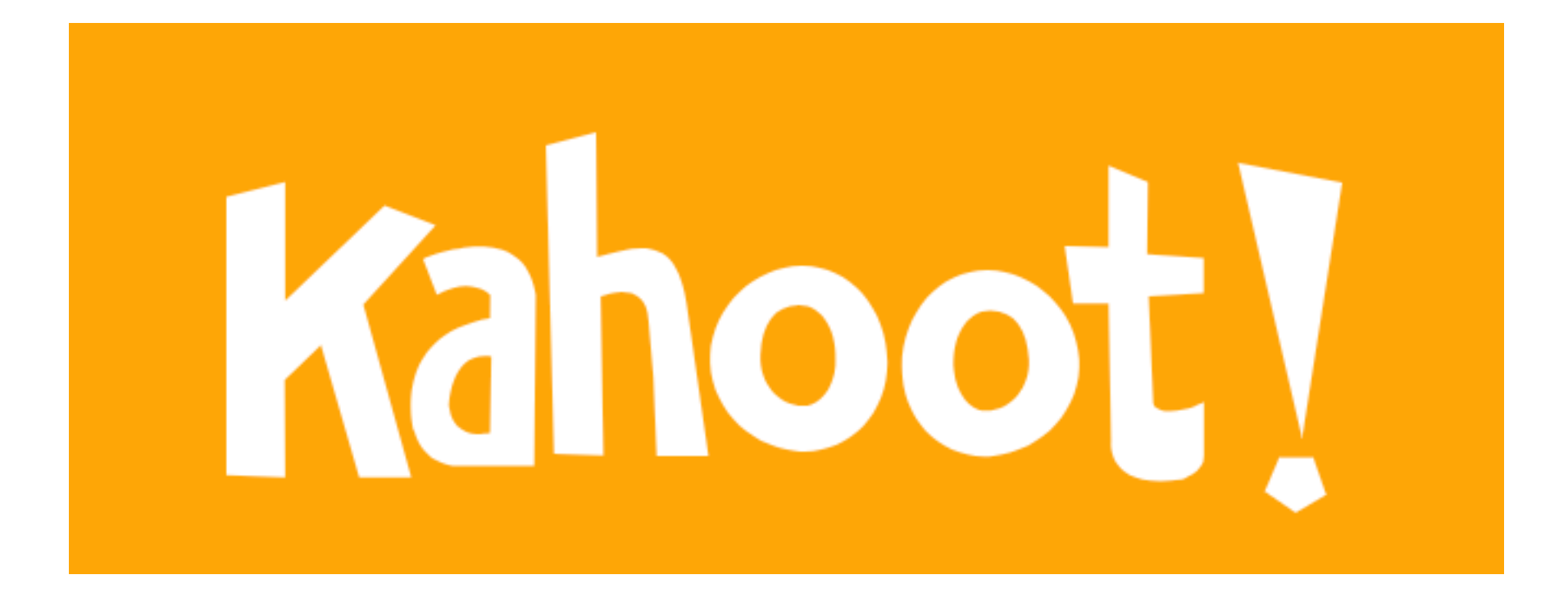